## **Cartilha AVA Visa**

## Diretrizes para equipe de desenvolvimento e instrutores

ANVISA<br>Agência Nacional de Vigilância Sanitária

# **Cartilha AVA Visa**

Diretrizes para equipe de desenvolvimento e instrutores

Brasília setembro, 2021

## **FICHA TÉCNICA**

ANVISA: GGPES

Produção Autores Rachel de Castro Almeida Cristiano Lacerda Nunes Pinto

Wallison William Guimarães

Ilustração

## Sumário

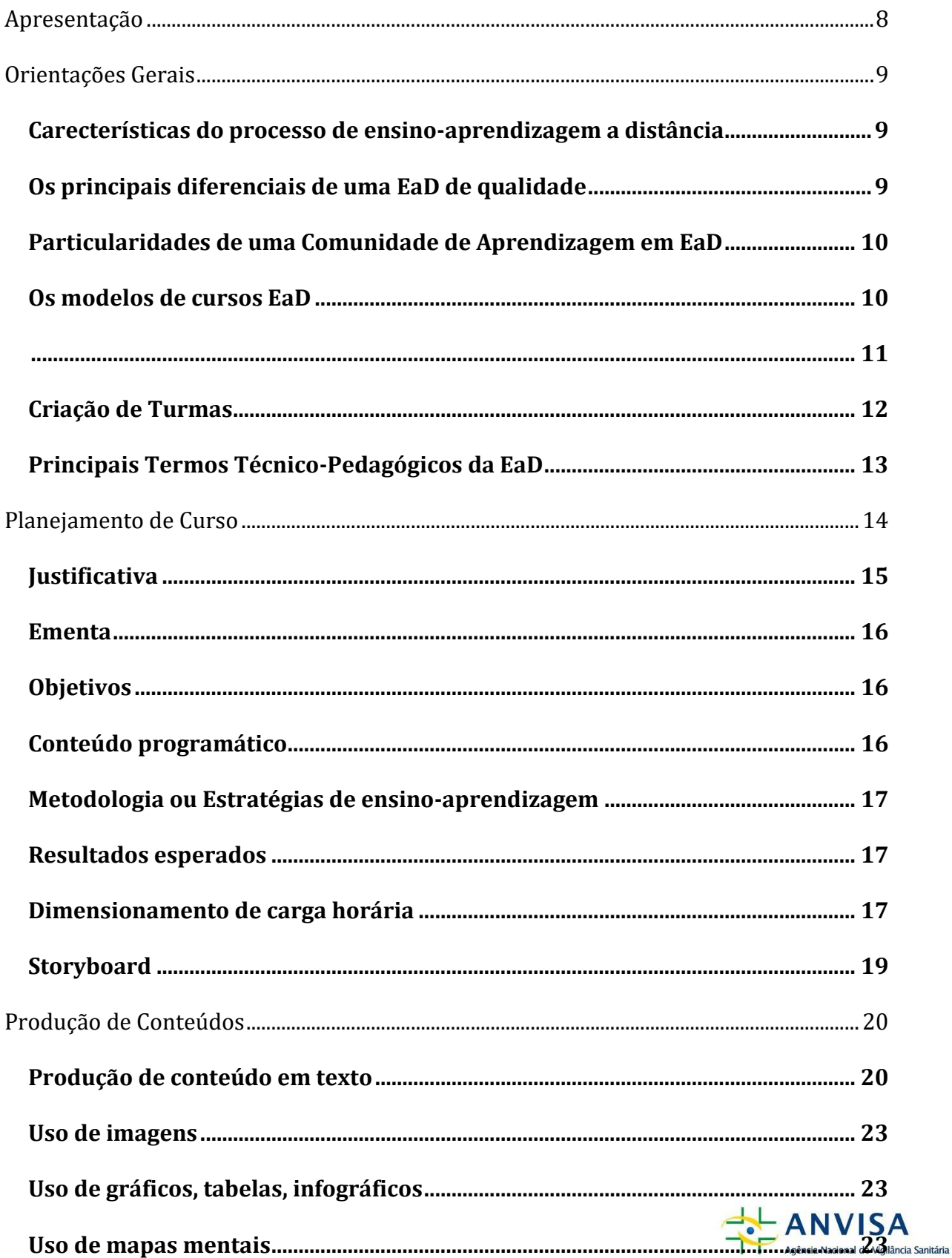

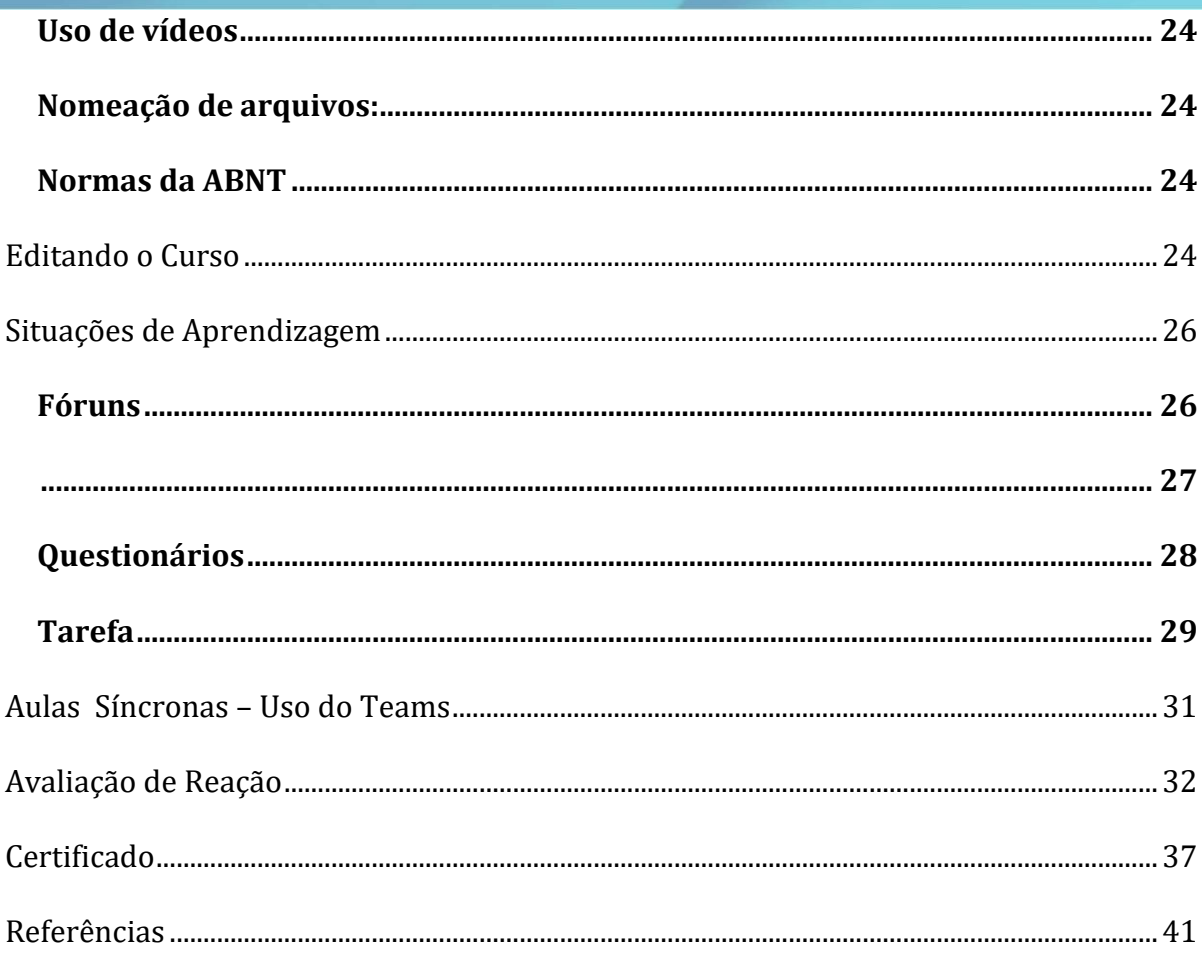

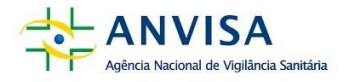

### <span id="page-5-0"></span>**APRESENTAÇÃO**

Olá,

Boas vindas!

Este material foi especialmente preparado para a equipe que vai atuar no desenvolvimento de cursos para o AVA-Visa, considerando desde a produção dos conteúdos, até a mediação da aprendizagem, o acompanhamento e a avaliação.

Na Educação a Distância (EAD), o desenvolvimento de um curso envolve o trabalho de uma série de profissionais, em uma relação interdependente, com o propósito de garantir o máximo de harmonia e sinergia em todas as fases do processo.

O referencial que sustenta o modelo pedagógico do AVA-Visa pressupõe que o participante é o(a) agente central do processo, devendo lhe ser dado todo tipo de apoio para que, de forma disciplinada e organizada, ele(a) evolua com flexibilidade e efetividade e assuma o seu protagonismo no aprimoramento de suas competências pessoais e profissionais. Assim, é essencial a elaboração de conteúdos significativos, envolventes e, acima de tudo, ajustados às necessidades da vigilância sanitária em nosso país.

Você é fundamental nesse processo. A leitura atenta e a consulta frequente desta cartilha são os primeiros passos nesse sentido. Além disso, sugerimos a leitura da Política de Educação Corporativa Online da Anvisa, disponível no link.

Bom trabalho!

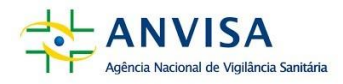

#### <span id="page-6-0"></span>**ORIENTAÇÕES GERAIS**

#### <span id="page-6-1"></span>*Carecterísticas do processo de ensino-aprendizagem a distância*

- Separação física e temporal entre quem aprende e quem ensina: qualquer lugar; qualquer hora;
- Comunicação multidirecional baseada em recursos tecnológicos;
- Conjunto de recursos didáticos que facilitam a aprendizagem;
- Situações de aprendizagem relevantes que promovam a aprendizagem ativa e estimulem a interação entre os participantes.

#### <span id="page-6-2"></span>*Os principais diferenciais de uma EaD de qualidade*

- Na forma como o conteúdo é apresentado ao participante;
- Na dinâmica de interação entre participantes e entre participantes e educadores;
- No conjunto de situações de aprendizagem elaboradas para propiciar o encontro ou reencontro com aquele conteúdo, estreitar a relação teoria e prática e desenvolver competências;
- Na ampliação da consciência do participante acerca do seu papel, suas realizações, formação integral e desenvolvimento de suas competências. Um *feedback* rápido é essencial em EaD.

#### *Os principais desafios do processo de ensino-aprendizagem a distância*

Do ponto de vista do participante os principais desafios são:

- Solidão;
- Dificuldade de comunicação;
- Falta motivação;
- Necessidade de disciplina;
- Necessidade de enfrentar os desafios para completar o curso (desenvolver autonomia e protagonismo).

Se esses limites não forem superados podem gerar fatores de evasão e desistência.

Do ponto de vista do educador os principais desafios são:

- Planejamento do Curso:
- Desenvolvimento de objetos de aprendizagem e de situações de aprendizagem adequados ao recursos de sistema do Ambiente Virtual de Aprendizagem (AVA);

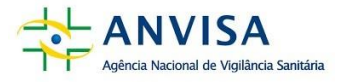

- Dificuldade de comunicação;
- Necessidade de disciplina.

#### <span id="page-7-0"></span>*Particularidades de uma Comunidade de Aprendizagem em EaD*

- *Participante/educando(a)* é o sujeito central do processo
- Interatividade
- Processamento mental relevante
- Trabalho colaborativo
- Facilidades / Desafios
- Ciclo de Ação-Reflexão
- Aquisição de habilidades cognitivas de ordem superior
- Percepção da construção coletiva do conhecimento

#### <span id="page-7-1"></span>*Os modelos de cursos EaD*

- Autoinstrucionais, em que o(a) participante faz todo o percurso indepedente, de forma autônoma, sem apoio de instrutores.
- Cursos assíncronos, em que o(a) participante faz todo o percurso acompanhado por instrutores, guiados por um cronograma e podendo estudar a qualquer hora e em qualquer lugar.
- Cursos síncronos, em que o(a) participante realiza atividades/aulas/*workshops* nos horários predeterminados e com interação virtual online com demais participantes e instrutores.
- Ensino híbrido, em que o(a) participante realiza atividades/aulas/*workshops* no ambiente virtual (de modo assíncrono) e também desenvolve atividades/aulas/*workshops* presenciais com instrutores (síncrono) ou virtual online com demais participantes e instrutores.

Nos modelos em que há o acompanhamento de um instrutor é preciso considerar que um educador de ensino presencial está disponível para os alunos, normalmente, apenas durante as aulas em sala. Em EaD, o instrutor, ainda que não esteja acessível, está potencialmente acessável 24 horas por dia. Convém dar concretude a essa disponibilidade marcando presença no ambiente virtual e sendo rápido no retorno aos alunos.

O instrutor precisa acompanhar com assiduidade o AVA-Visa, ainda que seja apenas para dizer ao aluno que recebeu e leu sua demanda, mas que precisa de tempo para atendê-la. Essa prontidão

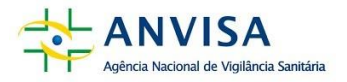

## ajuda a compensar a não presença física.

#### <span id="page-8-1"></span>*Quadro 1- Modelo de análise da Presença Social nas interações online <sup>1</sup>*

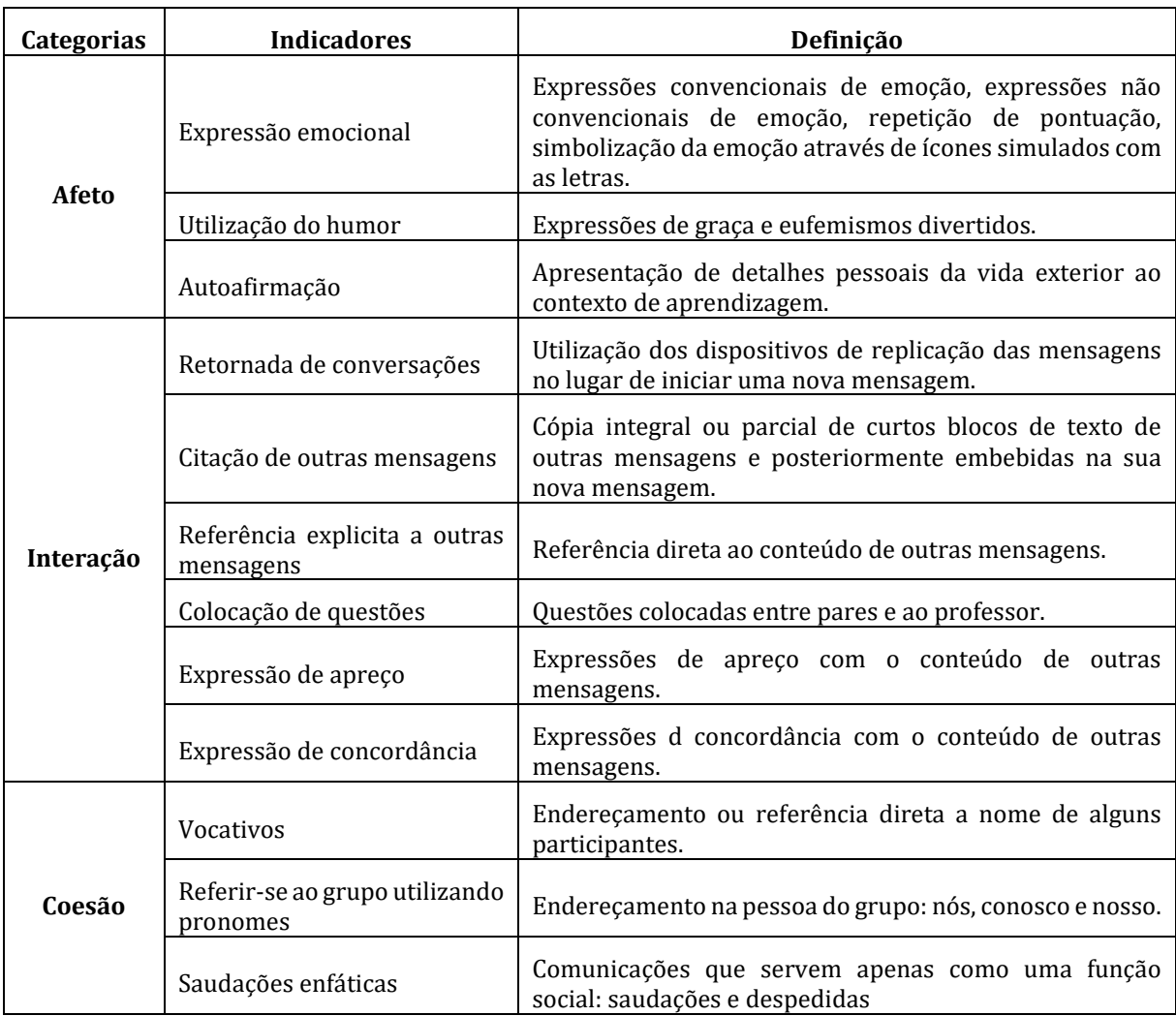

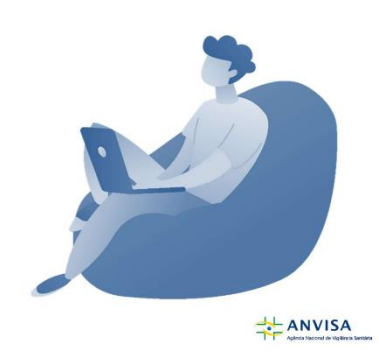

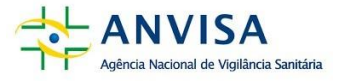

<span id="page-8-0"></span><sup>1</sup> Adaptado e traduzido ROURKE *et al*, 2001.

#### <span id="page-9-0"></span>*Criação de Turmas*

Os cursos autoinstrucionais podem ter todo(a)s o(a)s participantes inserido(a)s em uma única turma.

Nos cursos assíncronos, o número de participantes por turma depende do uso dos recursos para a criação das situações de aprendizagem. Se o planejamento do curso contemplar atividades de fórum, recomendamos que o número máximo seja de 50 participantes por turma. Se as atividades de fórum estiverem planejadas para serem desenvolidas em grupos, e se os mesmos tiverem espaços/ambientes de fórum distintos, pode-se alocar até 200 participantes em cada turma. Não recomendamos turmas com mais de 200 participantes.

Em cursos síncronos recomendamos turmas com até no máximo 50 participantes.

No caso de ensino híbrido recomendamos turmas com até no máximo 50 participantes.

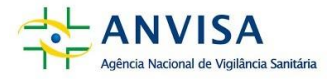

## <span id="page-10-0"></span>*Principais Termos Técnico-Pedagógicos da EaD*

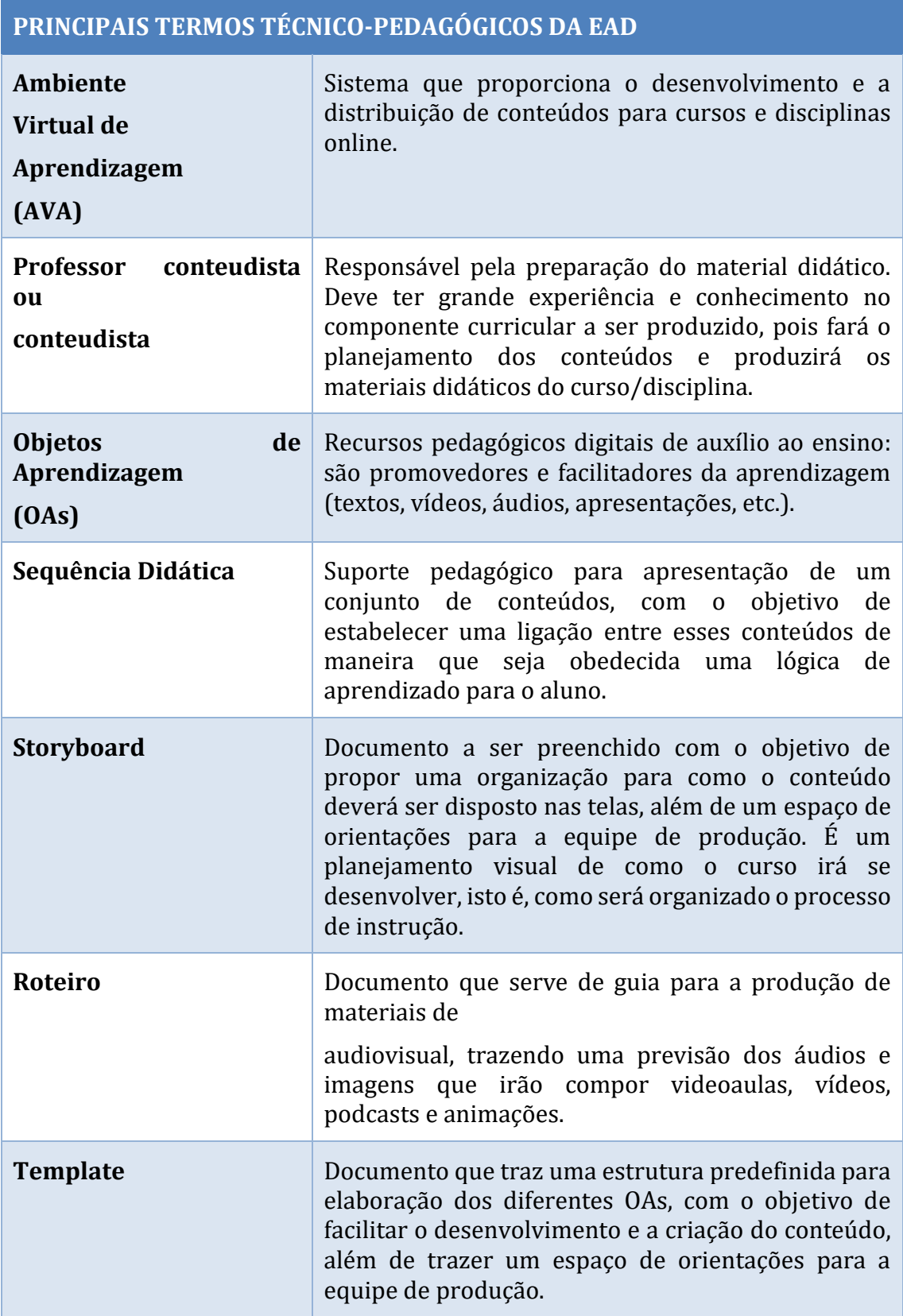

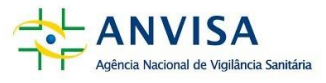

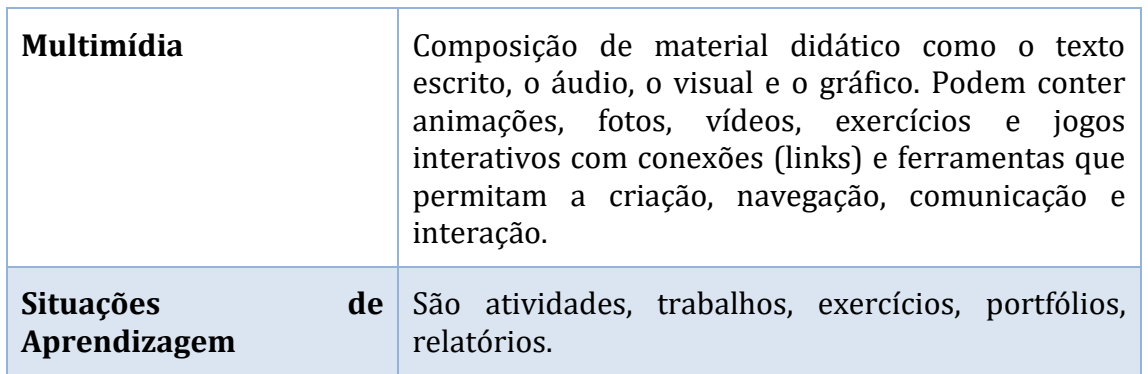

Fonte: Guia do Conteudista Labcipead (adaptado)

#### <span id="page-11-0"></span>**PLANEJAMENTO DE CURSO**

A principal virtude da EaD é que o processo de ensino-aprendizagem pode acontecer em qualquer lugar e a qualquer momento, o que traz eficácia instrucional e flexibilidade de tempo e de espaço tanto para instrutores quanto para participantes.

Os principais diferenciais de um curso EaD de qualidade estão:

- Na forma como o conteúdo é apresentado ao participante;
- No conjunto de situações de aprendizagem elaboradas para propiciar o encontro ou reencontro com aquele conteúdo, a relação entre teoria e prática, a consciência do(a) participante acerca do seu desempenho;
- Na dinâmica de interação entre alunos e entre participantes e instrutores no ambiente virtual de aprendizagem.

A tecnologia de informação e comunicação aplicada à EaD não dispensa, portanto, os componentes fundamentais do processo sistematizado de ensino-aprendizagem: objetivos, conteúdos, planejamento, metodologia e avaliação, pois eles têm a tarefa, dentre tantas outras, de dar tangibilidade ao processo e compensar a ausência física do instrutor e a solidão física do(a) participante, afinal ainda não estamos totalmente acostumados ao EaD, apesar de nossa vivência com as redes sociais virtuais.

A equipe de desenvolvimento deve ser criativa e inovadora na fase do planejamento, no elaboração do conteúdo e na definição da metodologia. Assim que a disciplina

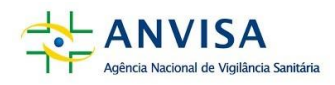

começa, o que está estabelecido no Programa deve ser cumprido na íntegra e no prazo. Esse cuidado não garante, mas ajuda a dar credibilidade ao curso. É inaceitável, nessa ótica, improvisação na condução dos cursos, pois pode prejudicar a aprendizagem, além de comprometer a imagem da instituição.

Como o(a) participante de curso a distância está fisicamente solitário, ele precisa de referenciais de apoio. Uma programação bem estruturada (cronograma/agenda), conteúdos e atividades apresentados de forma lógica e didática, orientações claras e precisas. Isso dá segurança ao participante e repercute positivamente em seu aproveitamento.

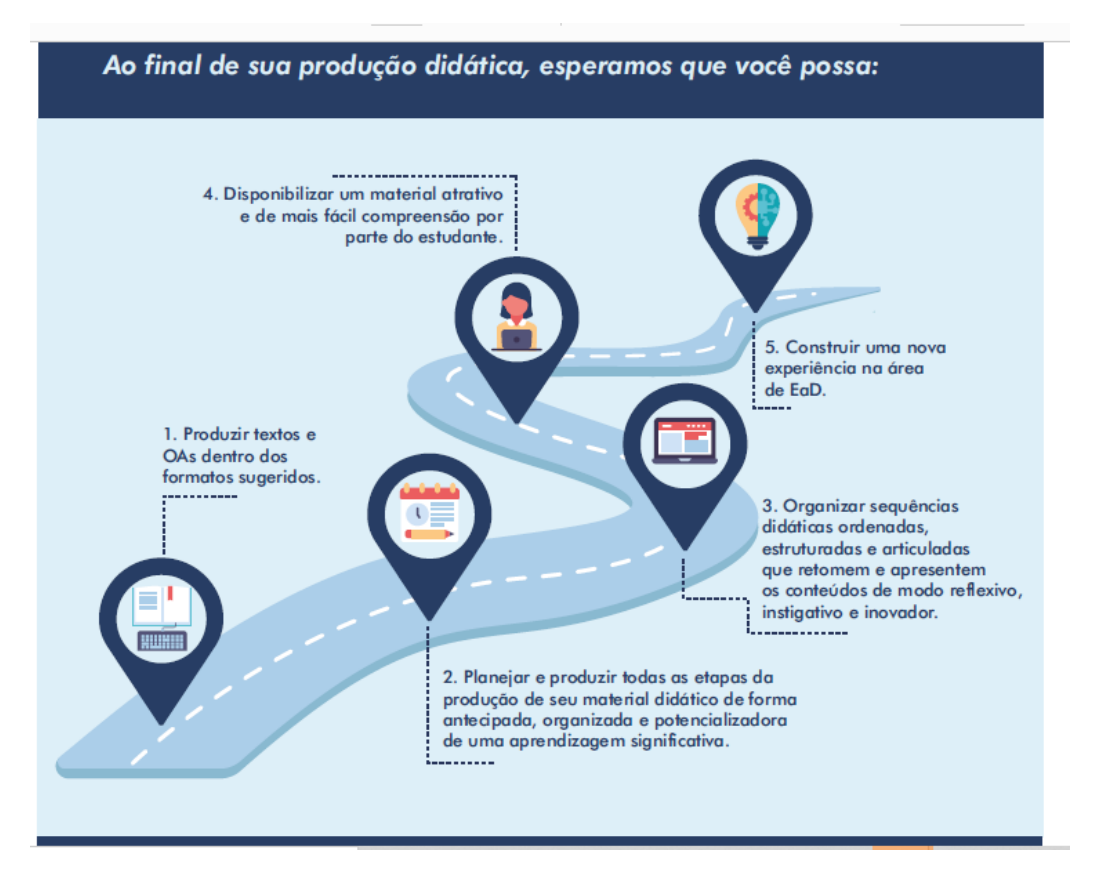

Fonte: Guia do Conteudista Labcipead

#### <span id="page-12-0"></span>*Justificativa*

■ Ao iniciar o planejamento de um curso é essencial identificar as razões que justificam essa ação de desenvolvimento para a unidade organizacional (UOrg) considerando o Plano de Desenvolvimento de Pessoas (PDP)

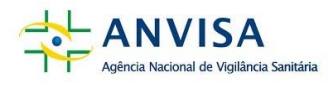

#### <span id="page-13-0"></span>*Ementa*

- Lista os conteúdos abordados no curso:
- Escrita de forma suscinta e objetiva (um parágrafo).

#### <span id="page-13-1"></span>*Objetivos*

- Podem ser subdivididos em geral e específicos;
- Devem iniciar com um verbo na voz ativa;
- Os verbos devem revelar os níveis de aprendizagem (memorizar, compreender, aplicar, analisar, avaliar, criar).

Objetivo Geral: Qual a finalidade deste processo de ensino-aprendizagem? A resposta obtida é o objetivo geral de aprendizagem.

Objetivos específicos: O cumprimento dos objetivos específicos de aprendizagem deve representar o alcance do objetivo geral de aprendizagem e, sobretudo, a aquisição dos elementos necessários para que o sujeito responda ao desempenho esperado. Os objetivos específicos de aprendizagem servem, inclusive, como parâmetro de avaliação do próprio processo de ensino aprendizagem. São simples, restritos, concretos e imediatamente alcançáveis. São previstos para serem alcançados pelo(a) participante após um determinado estudo, tarefa ou atividade.

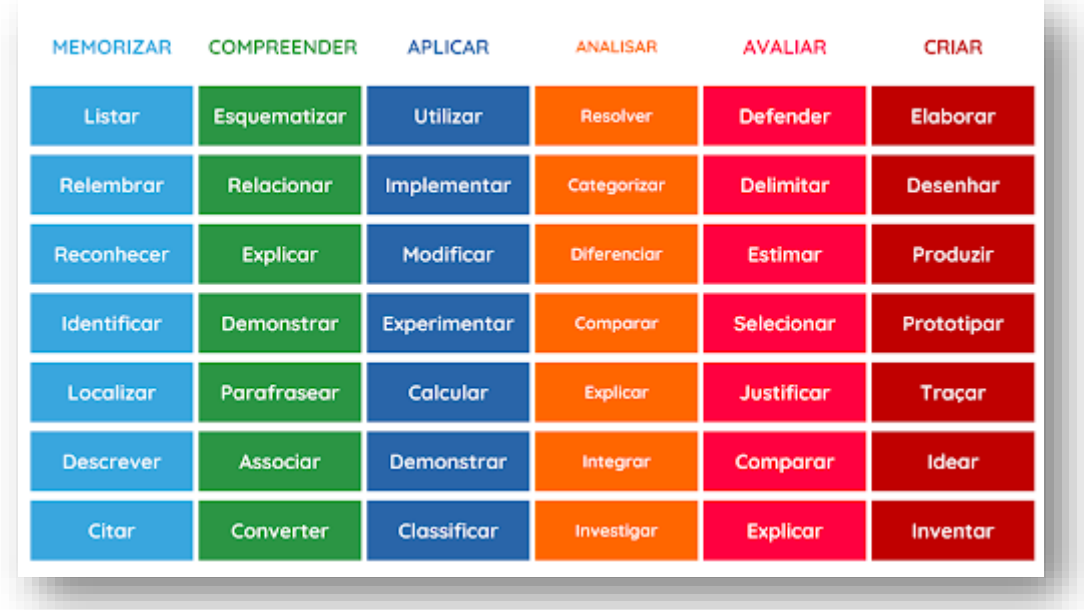

#### <span id="page-13-2"></span>*Conteúdo programático*

▪ Descreve os conteúdos listados na ementa na sequencia em que serão apresentados aos alunos;

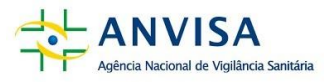

- Deve ser subdividido em módulos, com a definição de carga-horária de cada módulo;
- Os módulos devem indicar os objetos de aprendizagem e as situações de aprendizagem.

O organização dos conteúdos deve obedecer:

- sequência lógica, coerente com a estrutura e o objetivo do curso;
- gradualidade na distribuição adequada de pequenas etapas, considerando a experiência anterior dos participantes; e
- continuidade que proporcione articulação entre os conteúdos. (Enap, 2019, p.66).

#### <span id="page-14-0"></span>*Metodologia ou Estratégias de ensino-aprendizagem*

▪ Descreve as estratégias de ensino-aprendizagem para facilitar, mediar o processo. Exemplos: aulas expositivas-dialogadas; mapas conceituais, estudos dirigidos, estudos de caso, aprendizagem baseada em problemas, aprendizagem baseada em projetos, storytelling, jogos, dramatização, painel, etc

#### <span id="page-14-1"></span>*Resultados esperados*

▪ Explicite as qualificações (habilidades e competências) que serão desenvolvidas e as atividades em que serão aplicadas os conhecimentos adquiridos.

#### <span id="page-14-2"></span>*Dimensionamento de carga horária*

O dimensionamento da carga horária para o texto em Aos em geral deve seguir a seguinte estrutura:

- Conteúdos obrigatórios: 80% da carga-horária do Curso
- Conteúdos opcionais: 20% da carga-horária do Curso

Com relação à distribuição da carga-horário dos conteúdos obrigatórios (80%), recomenda-se que:

- Conteúdo base componha 60% da carga-horária
- Situações de aprendizagem componham 20% da carga horária

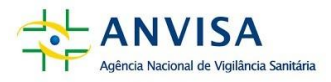

Dependendo do conteúdo do curso, é possível realizar ajustes na distribuição da carga horária. Um curso mais prático poderá ter menos carga horária no conteúdo base e mais carga horária nas situações de aprendizagem.

Um dos elementos a ser observado no planejamento de ensino é o tempo, pois a determinação da carga horária encontra-se na dependência dos conteúdos e das estratégias de ensino a serem aplicadas (síncronas ou assíncronas). Uma vez estabelecidos os objetivos específicos, os conteúdos e as estratégias, o tempo será distribuído de modo a favorecer o cumprimento das etapas do processo de ensino e a aprendizagem dos participantes. Cabe ao instrutor administrar o tempo de maneira que o processo de ensino-aprendizagem seja sempre otimizado. (Enap, 2019, p.93).

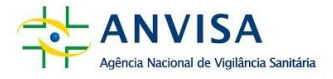

#### *Storyboard*

O preenchimento deste quadro é essencial para o planejamento do curso. Assim você poderá observar se:

- $\ddot{+}$  todos os objetivos específicos listados acima estão contemplados no curso;
- $\downarrow$  os módulos estão bem subdivididos, ou se há uma sobrecarga em algum;
- $\ddot{+}$  todos os conteúdos programáticos estão obedecendo uma sequencia lógica;
- $\ddot{+}$  as situações de aprendizagem estão em consonância com os conteúdos programáticos;
- os objetos de aprendizagem e, especialmente, as situações de aprendizagem (atividades) estão em perfeita consonância com os resultados esperados (habilidades e competências);
- $\ddot{+}$  se as habilidades e competências estão em consonância com os objetivos do curso.

<span id="page-16-0"></span>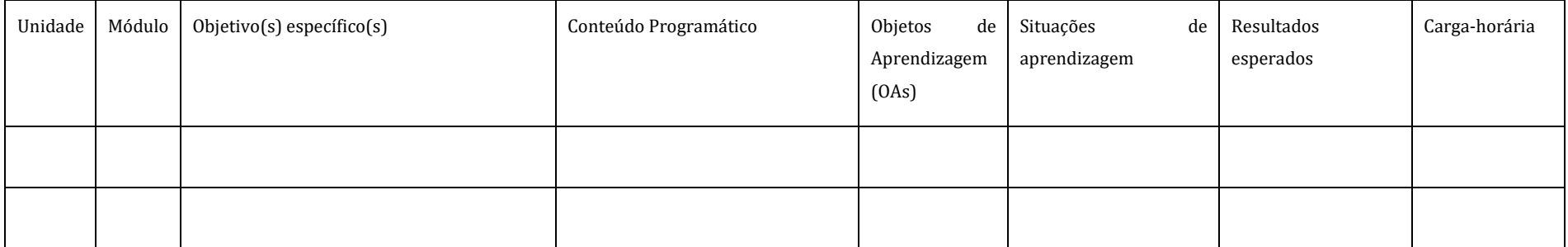

## <span id="page-17-0"></span>**PRODUÇÃO DE CONTEÚDOS**

Princípios da instrução personalizada:

- Pequenos passos apresentar conteúdo em blocos de estudo;
- Aprender fazendo as pessoas aprendem melhor aplicando os conteúdos em situações concretas, novas, verossímeis.

Princípios para a elaboração dos conteúdos:

- auxiliar no alcance dos objetivos definidos;
- ser significativo dentro do campo do conhecimento;
- ser adequado aos interesses e experiências anteriores dos aprendizes, contribuindo para o seu desempenho;
- ser aplicável à situação real de trabalho;
- estar de acordo com a carga horária disponível. (Enap, 2019, p.65).

A organização dos conteúdos deve obedecer:

- sequência lógica, coerente com a estrutura e o objetivo do curso;
- gradualidade na distribuição adequada de pequenas etapas, considerando a experiência anterior dos participantes; e
- continuidade que proporcione articulação entre os conteúdos. (Enap, 2019, p.66).

#### <span id="page-17-1"></span>*Produção de conteúdo em texto*

Um bom texto para EAD deve primar pelo cuidado em alguns aspectos:

- Ter relação direta com os objetivos educacionais do módulo;
- Destacar os conceitos primordiais;
- Apresentar dialogicidade;
- Levantar reflexões para o participante;
- Desenvolver pensamento critico;
- Conectar-se com outras fontes de pesquisas (hipertextos e mídias);
- Estabelecer relações práticas com a teoria;
- Trazer exemplos e experiências;
- Estabelecer contextualizações;
- Alcançar as necessidades do público-alvo;
- Promover autonomia do participante;
- Dialogar com as novas tecnologias de informação e comunicação.
- A exemplificação é indispensável e deve, fundamentalmente, ser elaborada a partir da realidade profissional dos participantes;
- Estabeleça ligações entre os parágrafos;
- Utilize sinônimos e evite a monotonia textual:
- Utilize a pontuação corretamente e verifique sempre a ortografia;
- O título (forte, curto e de impacto) é a última etapa a ser cumprida. Ele deve ser pertinente ao assunto a ser desenvolvido.

#### BOX

Dialogicidade significa que o texto deve "conversar" com o participante, envolvendo-o aos conceitos, conteúdos e suas aplicações. Para ganhar essa naturalidade da construção do texto deve observar a escolha de palavras conhecidas e o uso da ordem direta nas orações.

#### BOX

Como utilizar o recurso de hipertexto em seu material?

- $\downarrow$  Por meio de links confiáveis e de conteúdo relevante.
- Utilize também palavras-chaves, imagens, indicações de vídeos e glossários.
- $\downarrow$  Use as normas da ABNT para citar sua fonte de referência.

DICA!

Em EAD, textos extremamente formais podem distanciar interlocutores e dificultar o entendimento do conteúdo, por isso utilize linguagem acessível, clara e compreensível. Traga para o seu texto os elementos de oralidade de uma boa comunicação falada!

Um bom texto para EAD deve esta associado a elementos visuais. As imagens:

- Tornam a mensagem mais clara;
- Quebram a monotonia do texto corrido;
- Ajudam os participantes a lembrar mais facilmente as informações;
- Motivam;
- Ajudam a tornar a aprendizagem mais real;
- Comunicam-se com todos em qualquer língua.

## Quantidade de texto e elementos constitutivos

- · Os cursos ofertados pelo NEAD/Fiocruz possuem carga horária de 10 a 420 horas, organizados por módulos/unidades;
- · A elaboração do material didático-pedagógico do curso deve considerar a carga horária prevista, conforme descrito a seguir:

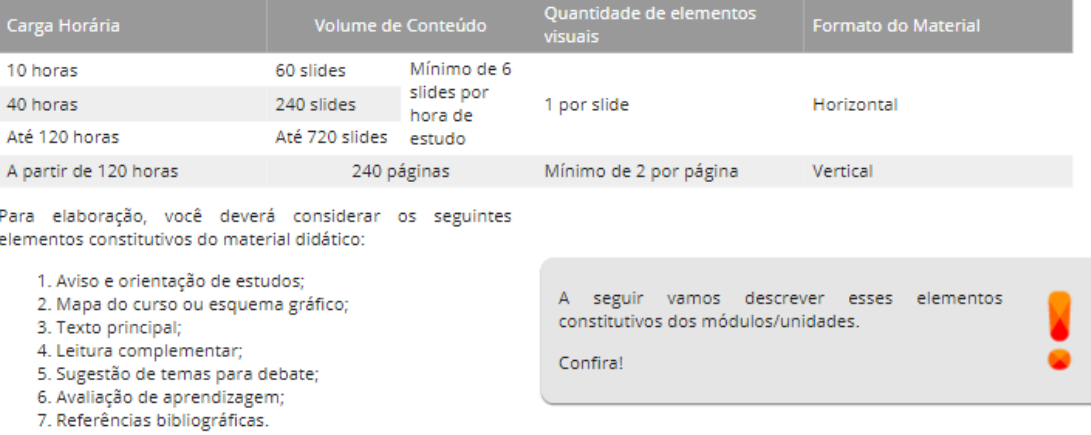

Fonte: Manual do Conteudista, Fiocruz. Disponível em: [https://efg.brasilia.fiocruz.br/ava/external/manual\\_conteudista/#tela-1](https://efg.brasilia.fiocruz.br/ava/external/manual_conteudista/#tela-1)

## A Pirâmide do Aprendizado

Depois de 2 semanas, nós lembramos de...

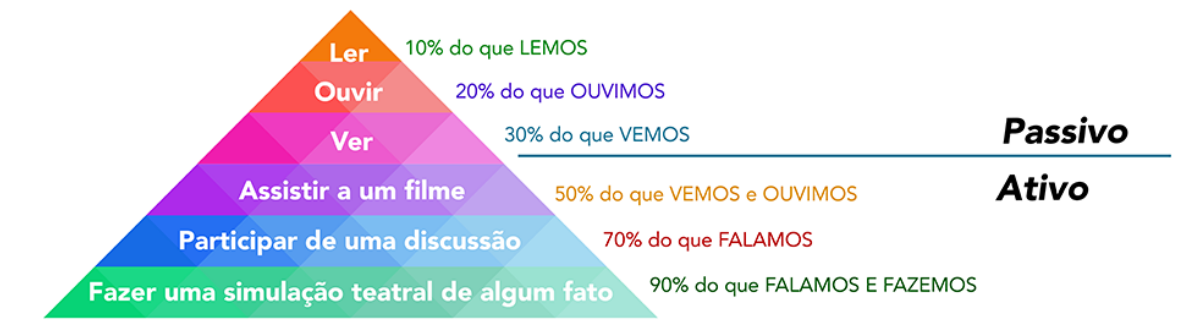

Fonte Fiocruz Brasília, sd

#### <span id="page-20-0"></span>*Uso de imagens*

Imagens na instrução podem enriquecer o conteúdo, facilitar a compreensão, simplificar as informações e esclarecer o texto;

Atente-se para jamais poluir visualmente o texto;

Uma imagem deve ter valor instrucional, ou seja, ser escolhida para atender a um objetivo educacional;

Ser facilmente entendida pelo público-alvo.

Para auxiliar o professor conteudista no momento de solicitar imagens, sugerimos os seguintes bancos de imagem abertos:

- <https://www.flaticon.com/>
- <https://thenounproject.com/>
- <https://pixabay.com/pt/>
- <https://br.freepik.com/>
- <https://elements.envato.com/>
- <https://www.freeimages.com/>
- <https://unsplash.com/>
- <https://www.flickr.com/>
- <https://www.pexels.com/>

Sempre que se utilizar deste recurso, insira a imagem no documento junto com o link da imagem para que a equipe de produção possa atribuir corretamente o crédito e inclua em suas referências.

#### <span id="page-20-1"></span>*Uso de gráficos, tabelas, infográficos*

Gráficos e tabelas devem ser acompanhados de explicação. É importante conduzir as análises e reflexões.

#### <span id="page-20-2"></span>*Uso de mapas mentais*

Mapas mentais também são chamados de mapas conceituais ou esquemas e servem para representar relações significativas entre conceitos/processos de modo esquemáticos.

#### <span id="page-21-0"></span>*Uso de vídeos*

O vídeo, quando bem utilizado, constitui um recurso educacional poderoso em EAD;

Moran (1995) apresenta algumas situações de uso de vídeos em aula, das quais destacamos:

- $\downarrow$  Como sensibilização: para introduzir um novo assunto, despertar a curiosidade e motivar os participantes;
- Como ilustração: como forma de apresentar cenários desconhecidos aos participantes;
- $\downarrow$  Como simulação: para mostrar por meio de experiência os processos;
- $\downarrow$  Como conteúdo de ensino: para informar sobre conteúdo específico;
- Como produção: registro do trabalho desenvolvido, intervenção ou expressão.

Para mais informações a esse respeito veja o Roteiro de Videoaula

#### <span id="page-21-1"></span>*Nomeação de arquivos:*

Muitas vezes não nos preocupamos com os nomes atribuídos aos arquivos que vamos incluir na plataforma. No entanto, esse passo é essencial para a organização de toda a equipe de produção. Assim, procure sempre seguir a estrutura

[Nome do OAs]-[Unidade\_Módulo]-[ano\_mês].

#### <span id="page-21-2"></span>*Normas da ABNT*

Todos os conteúdos disponíveis no AVA-Visa devem seguir as recomendações das Associação Brasileira de Norma Técnica.

#### <span id="page-21-3"></span>**EDITANDO O CURSO**

Para iniciar a edição do seu curso, clique em "Ativar Edição" localizado no canto superior direito da tela da área de trabalho.

Cliqueno clique no botão "Adicionar uma atividade ou recurso" localizado ao final do tópico em que deseja adicionar o (s) arquivo (s).

| Adicionar uma atividade ou recurso<br>$\times$  |                            |                       |                                   |                                        |                             |                   |
|-------------------------------------------------|----------------------------|-----------------------|-----------------------------------|----------------------------------------|-----------------------------|-------------------|
| Buscar                                          |                            |                       |                                   |                                        |                             |                   |
| Favoritos Todos Atividades Recursos Recomendado |                            |                       |                                   |                                        |                             |                   |
|                                                 | $\mathbb{Z}$<br>Arquivo    | ۳<br>Base de dados    | $\overline{\Xi}_a$<br>Certificado | $\bullet$<br>Certificado personalizado | 轟<br>Conteúdo do pacote IMS | E<br>Edwiser Form |
|                                                 | ☆ 0                        | ☆ ●                   | ☆ ●                               | ☆ ◎                                    | ☆ ◎                         | ☆ ●               |
|                                                 | $\mathbb{S}^n$<br>Enquete  | G<br>Fórum            | Aa<br>Glossário                   | H-P<br>H <sub>5</sub> P                | E<br>Livro                  | 霜<br>Lição        |
|                                                 | ☆ 0                        | ☆ 0                   | ☆ ◎                               | ☆ ●                                    | ☆ ◎                         | ☆ ●               |
|                                                 | Pasta                      | Pesquisa de avaliação | P<br>Página                       | $\checkmark$<br>Questionário           | O<br>Rótulo                 | -l-<br>SCORM/AICC |
|                                                 | ☆ 0                        | ☆ 0                   | ☆ ●                               | ☆ ●                                    | ☆ ●                         | ☆ ●               |
|                                                 | $\Box$<br>Tarefa           | $\mathbf{E}$<br>URL   | \$<br>Wiki                        |                                        |                             |                   |
|                                                 | $5\frac{1}{2}$<br>$\theta$ | ☆<br>$\theta$         | ☆<br>$\Theta$                     |                                        |                             |                   |

*Figura 1 – Tela das atividades e recursos que podem ser adicionados ao Curso* 

Os campos obrigatórios terão um ponto de exclamação branco dentro de um círculo vermelho ao lado.

Coloque o nome do arquivo (este será exibido no curso) e adicione o arquivo desejado. *Figura 2 Tela com o formulário para adicionar um arquivo no curso*

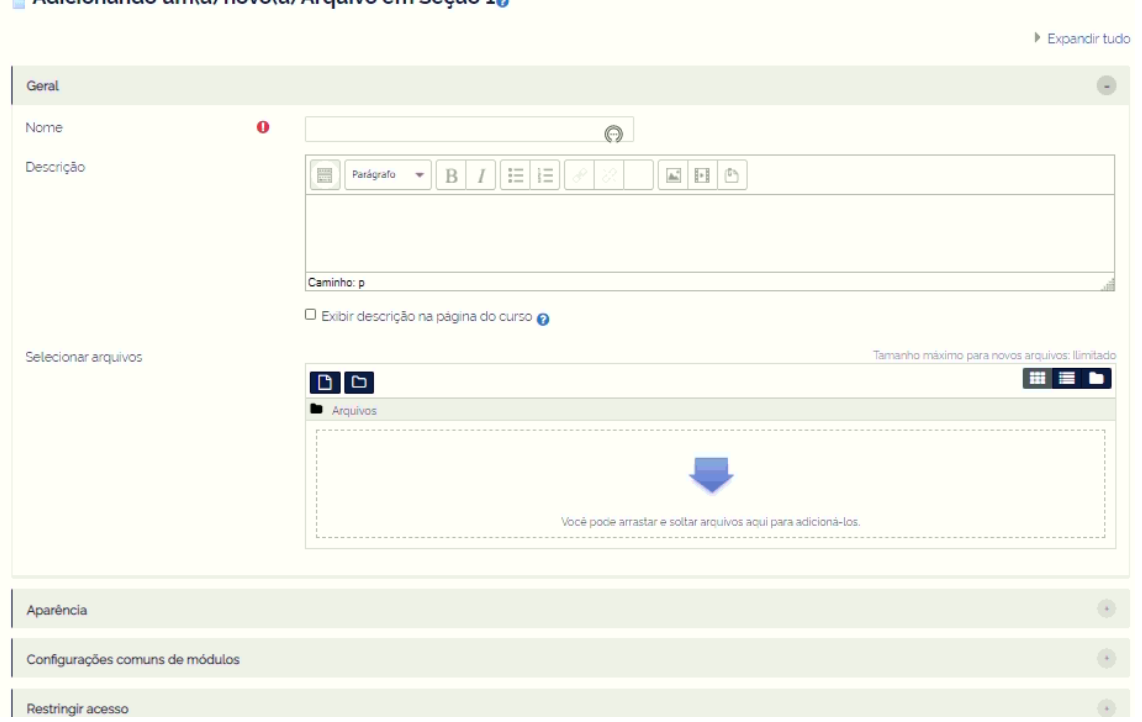

```
Adicionando um(a) novo(a) Arquivo em Secão 10
```
Aparência: Você pode definir algumas configurações de exibição.

Restringir acesso: Você pode criar regras para restringir acesso dos usuários.

Conclusão de atividades no curso: Você pode definir como será o acompanhamento de conclusão da atividade.

Ao terminar, clique em "Salvar" e "Voltar ao curso".

#### <span id="page-23-0"></span>**SITUAÇÕES DE APRENDIZAGEM**

As situações de aprendizagem em EaD estão muito associadas aos recursos tecnológicos, que favorecem o desenvolvimento de habilidades e competências distintas, portanto, conduz seu participante em direção ao objetivo proposto em cada etapa do curso. Os principais recursos dos AVA-Visa são o fórum, as atividades e os testes.

Em EaD devemos otimizar o tempo dos nossos participantes e valorizar as nossas atividades, portanto, todas as atividades virtuais devem ser pontuadas, corrigidas de acordo com os critérios de avaliação previamente estabelecidos, e as notas e *feedbacks* devem ser publicados com a maior celeridade possível.

#### <span id="page-23-1"></span>*Fóruns*

Atenção, este é um dos pontos centrais para o êxito de um curso em EaD. A situação de aprendizagem apropriada para um fórum é aquela em que você favorece o encontro entre participantes e trabalha as competências e habilidade de mais alta complexidade.

- A essência do processo de ensino-aprendizagem online está na interação entre os membros da comunidade de aprendizagem.
- É fundamental provocar respostas variadas, pessoais, individualizadas à situação de aprendizagem. Se sua questão de fórum só der margem para uma resposta, não haverá interação no fórum.
	- o Como promover as respostas variadas? Incluindo uma pesquisa complementar, usando estudos de caso diversos e permitindo que cada participante ou grupos de participante escolham casos diferentes, colocando questões distintas e complementares e pedido

ao participantes para escolher e responder a apenas uma delas.

- Neste espaço todas as postagens ficam visíveis para todo o grupo (se a atividade for realizada em grupo) ou para toda a turma. Recomendamos que as atividades definam um limite máximo de palavras compatível com uma publicação em fórum (não muito extensa), para possibilitar a interação. É possível o envio de documentos, em anexo, como pdf e word, mas recomendamos sempre que o resultado da situação de aprendizagem seja publicado na própria postagem, para dar uma sensação de interação e de conversa. O fato de ter que abrir um anexo não gera esse ambiente de interação.
- Os produtos entregues pelos alunos, em geral, são postagens no fórum, mas é possível estimular a produção de *podcast*, apresentações, vídeos. Neste caso sugerimos que o produto venha acompanhado de uma mensagem para estimular comentários, observações e interação entre os participantes.

Box

.......

- Construir um cenário aberto, democrático, flexível em um conjunto de atividades autênticas que pretendem provocar o envolvimento de cada aluno, a experiência educativa de cada aprendiz, respeitando suas diferenças e enfatizando seus pontos fortes. (PEREZ GOMEZ, 2015, p.143)
- Quando a aprendizagem escolar se distancia dos problemas reais da vida e deixa de interessar ao aprendiz, converte-se na aprendizagem "da" escola e "para" a escola, criando um desenvolvimento em paralelo e justaposto, sem valor de uso para a vida cotidiana e apenas com valor de troca por notas, certificações ou titulações no mercado escolar (PEREZ GOMEZ, 2015, p.157)

<span id="page-24-0"></span>Re: Resposta ao fórum por aluna - quinta, 9 Mar 2017, 15:55 Professor, Participar deste debate é muito bom. Necessitamos dessa interação e consequentemente aprofundaremos no conteúdo de forma natural e gratificante.

As mensagens do instrutor no fórum devem considerar as sugestões do [Quadro 1-](#page-8-1) [Modelo de análise da Presença Social nas interações online](#page-8-1) 

- $\overline{\phantom{a}}$  Afeto
- $\ddot{\bullet}$  Interação
- $\leftarrow$  Coesão

Mensagens dirigidas nominalmente, com nomes em cores distintas, em itálico, sugerindo que está falando em tom suave.

Mensagem que revelem que vocês estão conversando com os participantes. Que sugiram novas perguntas, novas reflexões.

Mensagens que mencionem as respostas de dois ou três participantes, para fortalecer a noção de coletivo e explicitar o modo como o conjunto se compõe, como cada membro é importante na sua singularidade e essencial na composição do conjunto da turma.

Mensagens que revelem que os participantes estão sendo acompanhados, monitorados, encorajados a se dedicarem.

#### *Estudo de Caso no Fórum*

O caso pode ser real, fictício ou adaptado da realidade e tem como objetivo a análise de problemas e tomada de decisões. Os alunos empregam conceitos já estudados para a análise e conclusões em relação ao caso. Pode ser utilizado antes de um estudo teórico de um tema, com a finalidade de estimular os alunos para o estudo.

Em um fórum, o professor pode usar um único Caso, mas colocar questões distintas:

- Abrindo fóruns de discussão diferentes, permitindo que o(a) participante escolha em qual delas quer participar;
- Criando grupos com questões distintas;

#### <span id="page-25-0"></span>*Questionários*

Os questionários são realizados individualmente, têm correção automática do sistema, permitem ao participante um processo online de verificação de

#### desempenho.

As questões normalmente trabalham competências de mais baixa complexidade como memorização, compreensão e eventualmente aplicação.

Não há número máximo de questões, mas há que se considerar que testes com muitas questões geram impactos no sistema.

#### <span id="page-26-0"></span>*Tarefa*

As tarefas podem ser realizadas individualmente ou em grupo e tem como pressuposto a possibilidade de uma produção textual mais extensa, analítica, o uso de imagens, gráficos, quadros, mapas, fotos. Permite o uso de múltiplas questões. Os produtos entregues pelos participantes, em geral, são documentos em forma de texto, mas é possível estimular a produção de *podcast*, apresentações, vídeos.

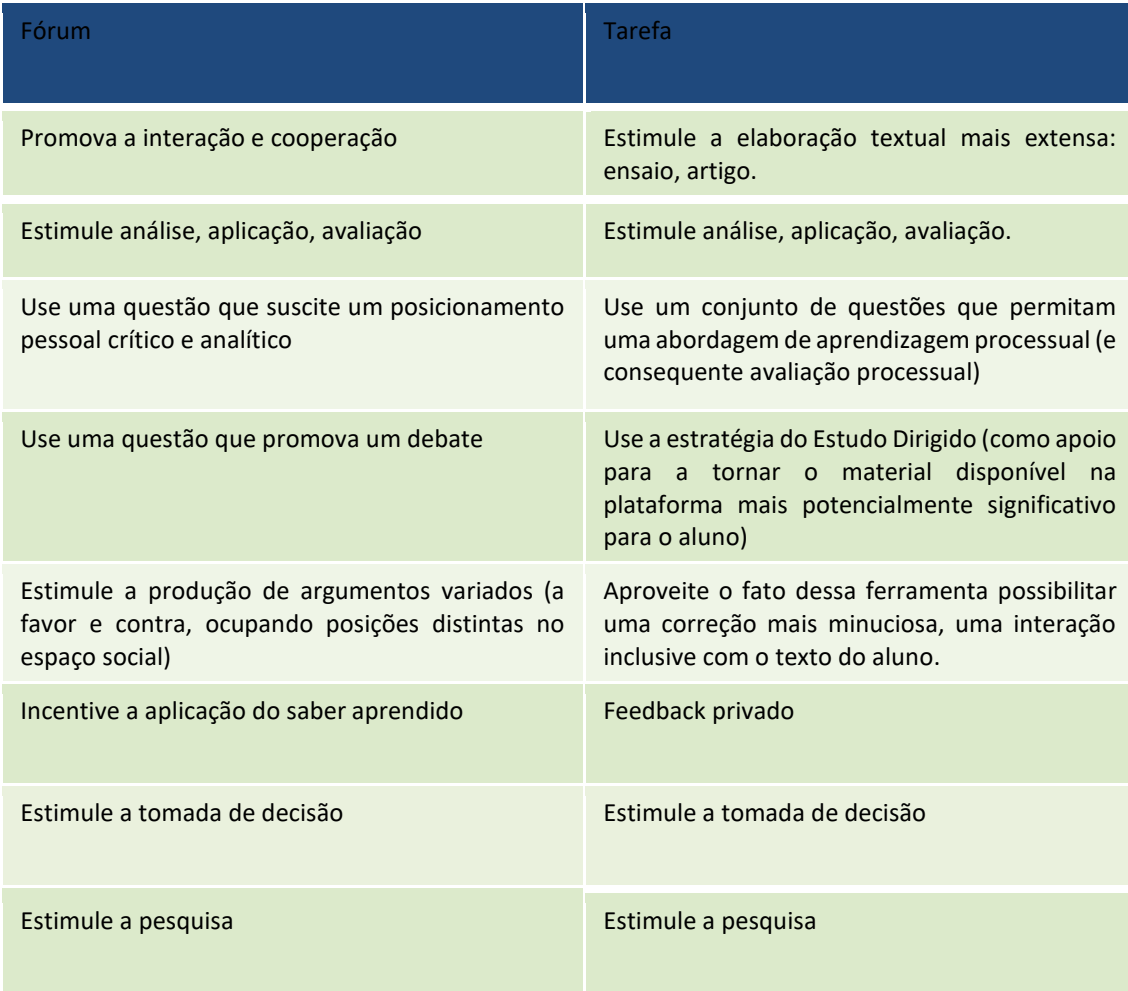

#### *Quadro 2 Comparação entre Fórum e Tarefa*

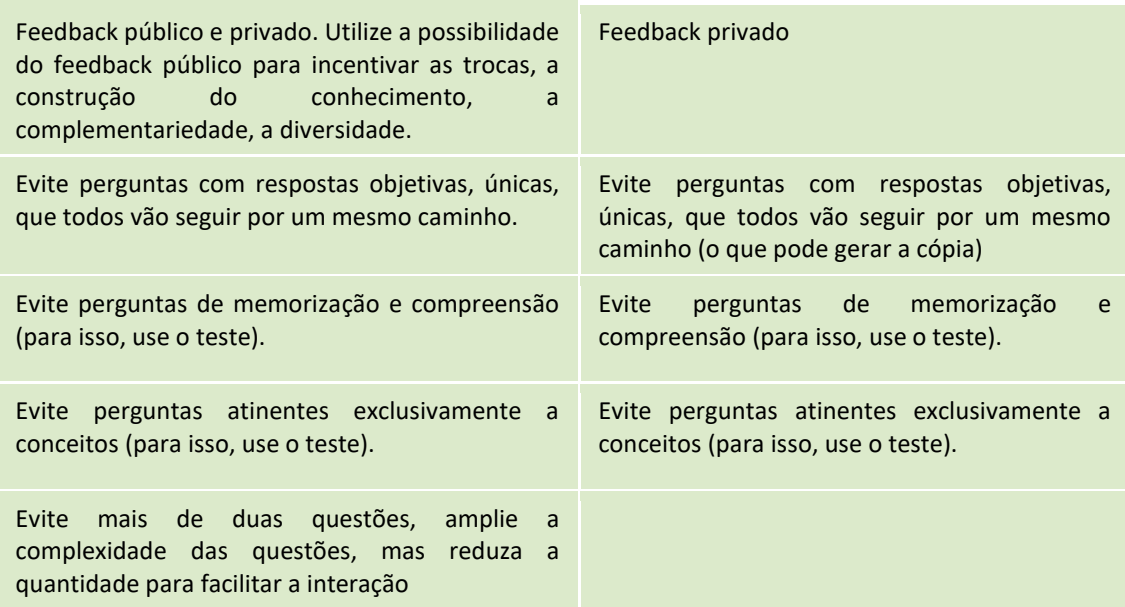

#### *A importância da avaliação*

#### BOX

No cotidiano escolar a avaliação é muito mais behaviorista do que construtivista e determina largamente as práticas docentes. O contexto (administradores escolares, pais, advogados, a sociedade em geral) exige "provas" de que o aluno "sabe ou não sabe". Esse tipo de avaliação baseada no sabe ou não sabe, no certo ou errado, no sim ou não, é comportamentalista e geralmente promove a aprendizagem mecânica, pois não entra na questão do significado, da compreensão, da transferência. Se o aluno sabe resolver um problema, sabe definir algo, sabe listar as propriedades de um sistema, está bem mesmo que não tenha entendido o problema, a definição ou o sistema.

A avaliação da aprendizagem significativa implica outro enfoque, porque o que se deve avaliar é compreensão, captação de significados, capacidade de transferência do conhecimento a situações não-conhecidas, não-rotineiras (MOREIRA, 2010, p-23,24)

#### *A importância do feedback*

Um *feedback* qualificado, individual ou em grupo, e célere é muito importante para:

#### ■ Ampliar a motivação do aluno

"Quanto mais rápida a resposta mais motivação o aluno tem para que ela seja significativa. Uma resposta muito distante provavelmente não obterá o resultado desejado porque o aluno se encontrará em um momento diferente, com questões outras que as postadas anteriormente." (VALENTE & MORAN, 2011).

■ Ampliar a percepção de apoio

"Monitorar e orientar a aprendizagem de cada aluno, definindo as estruturas de apoio personalizadas necessárias" (PEREZ GOMEZ, 2015, p.143).

■ Ampliar a autoestima

"Avaliar o processo de aprendizagem de tal forma que ajude aos alunos a compreenderem os seus pontos fortes e fracos e a assumirem sua própria autorregulação para melhorar" (PEREZ GOMEZ, 2015, p.143).

Uma das vantagens da Educação a Distância é poder realizar um acompanhamento mais individualizado e personalizado. Orientando os próximos passos de cada participante na medida adequada de cada passo.

#### <span id="page-28-0"></span>**AULAS SÍNCRONAS – USO DO TEAMS**

Instrutores e participantes têm suas imagens protegidas por lei. É terminantemente proibido o uso das imagens de participantes ou de instrutores para qualquer forma de comunicação externa à turma/curso.

- 1. Quanto à preparação para o início das aulas:
	- Abra a sala de aula com 30min de antecedência para você testar a internet, os aparelhos e permitir que os participantes façam o mesmo e que possam ir se ambientando;
	- Confira o microfone e o vídeo (clique no microfone para ativar)
	- Vestimentas Adequadas mesmo estando em casa é importante lembrar que as aulas remotas fazem parte de um ambiente institucional e por isso é fundamental usar vestimentas adequadas para tal ocasião.
	- Atenção ao material Lembre-se de ter todo o seu material próximo físicamente e/ou bem organizado em sua tela para facilitar seu uso e

compartilhamento.

- O equipamento deve estar pronto para uso Garanta que o seu equipamento esteja carregado ou que o carregador esteja disponível (celular e ou computador).
- 2. Durante as aulas:
	- Sua participação é importante, observe o momento oportuno para fazer a sua intervenção (usando o microfone ou o chat) e procure ser claro(a) e conciso(a).
	- Cuidado com práticas de *bullying*  Mesmo que à distância, se de forma reiterada, desrespeitar, ofender, apelidar, causando constrangimento ao participante ou ao instrutor.
	- Respeite o horário do intervalo Não se distraia fazendo lanches ou outras atividades durante a aula.
	- Também não fique dialogando com seus colegas, no *chat*, sobre assuntos aleatórios, enquanto o professor(a) expõe o conteúdo.
- 3. Depois das aulas:
	- Se as aulas forem gravadas elas estarão disponíveis para você no Teams, junto ao *chat* de cada aula, por um período de até 21 dias.

BOX

▪ Os vídeos não podem ser compartilhados.

#### <span id="page-29-0"></span>**AVALIAÇÃO DE REAÇÃO**

Orientações para adicionar a Avaliação de Reação e o Certificado de Conclusão no modelo padronizado definido pela GGPES.

Para o correto funcionamento dos recursos sugerimos que, inicialmente, crie a Avaliação de Reação e, em seguida, adicione o Certificado, conforme as orientações a seguir.

Adicionar Avaliação de Reação

Para adicionar o recurso de avalição de reação em um curso e utilizar o modelo padrão, siga os seguintes passos:

- 1. Acessar o curso desejado
- 2. Ativar modo edição

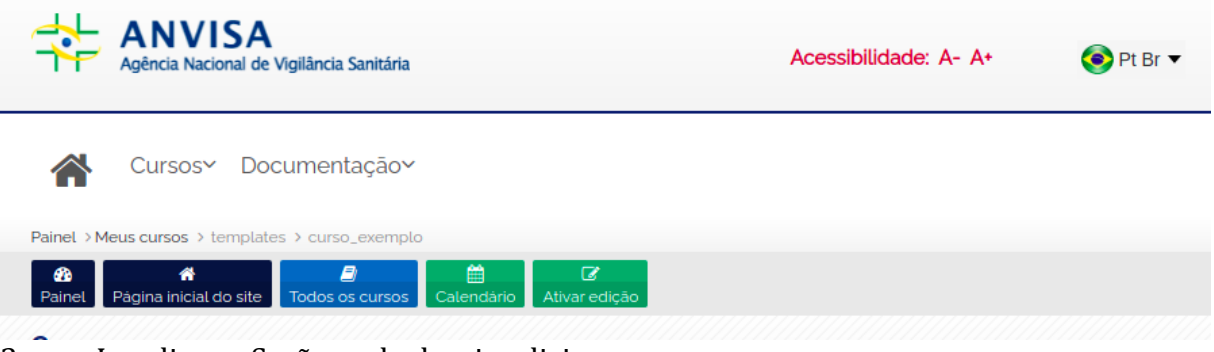

- 3. Localizar a Seção onde deseja adicionar o recurso
- 4. Clicar em adicionar atividade ou recurso

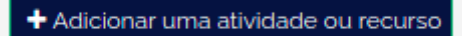

5. Selecionar o recurso Pesquisa

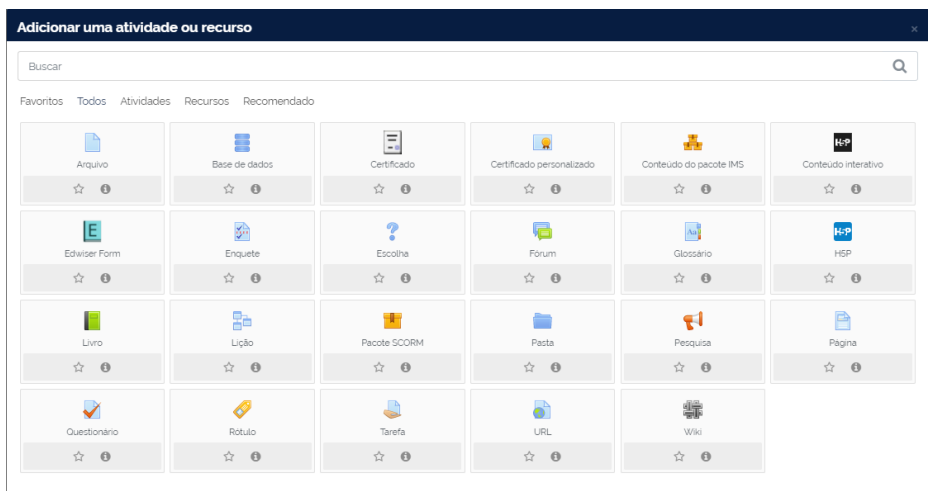

- 6. Preencher o campo nome "Avaliação de Reação".
- 7. Adicionar o texto abaixo no campo descrição:

*Este questionário tem o objetivo de colher informações acerca de diferentes aspectos do curso que você concluiu, visando a avaliação*  *da atividade e do desenvolvimento das competências priorizadas no Plano de Desenvolvimento de Pessoas (PDP) vigente.*

*Procure responder de forma mais precisa possível às questões que se seguem.*

*Leia cada indicador cuidadosamente e escolha o ponto da escala que melhor descreve a sua opinião acerca do respectivo item.*

*As informações enviadas por meio deste formulário serão analisadas para fins de validação do certificado junto à Anvisa.*

*Desde já agradecemos sua colaboração.*

8. Manter as configurações de questões e submissões conforme Figura abaixo.

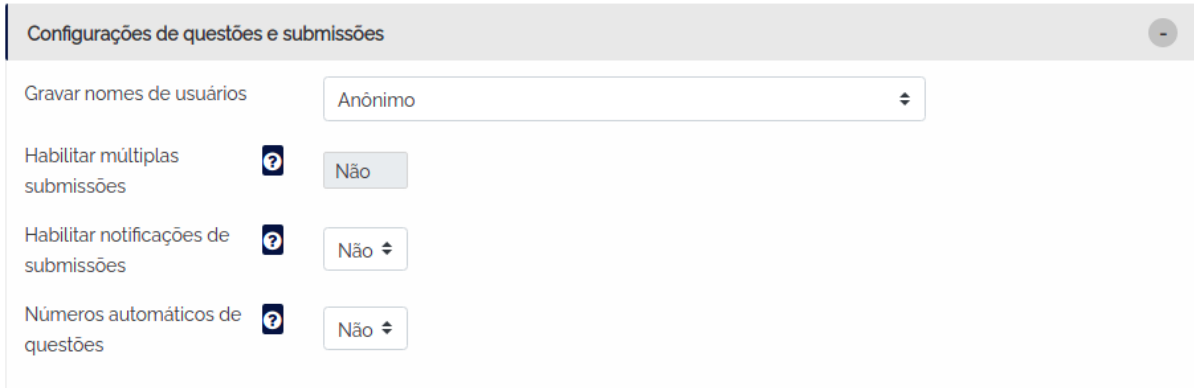

#### 9. Acessar o bloco "Restrição acesso"

9.a. A restrição é um mecanismo de controle, uma condição a ser atendida pelo participante, para possibilitar o acesso à avaliação de reação.

9.b. Ex: Para concluir o curso e ter acesso à avaliação de reação, o participante deve conquistar no mínimo 70% dos pontos distribuídos no curso.

9.c. Para adicionar a restrição, você deve clicar em Adicionar restrição.

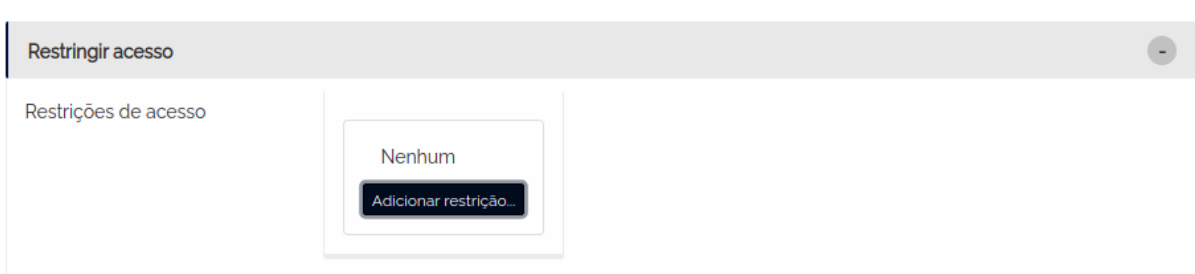

As opções disponíveis para restringir o acesso à Avaliação de Reação são: Conclusão da Atividade, Data, Nota, Perfil do usuário, Nível e Grupo de restrição.

Recomendamos que a Avaliação de Reação só seja disponibilizada após a realização de uma atividade avaliativa final (necessária para registrar a data de conclusão que será incluída no certificado). Para tanto, clicar na opção Nota, na janela seguinte selecionar o item Total do curso no campo Nota. No campo deve ser ≥ colocar a % (pontuação obtida pelo participante em relação ao total de pontos distribuídos no curso), sugerimos 70%, como pode ser observado na Figura 1 - Restrição de acesso a avaliação de reação.

Figura - Restrição de acesso a avaliação de reação

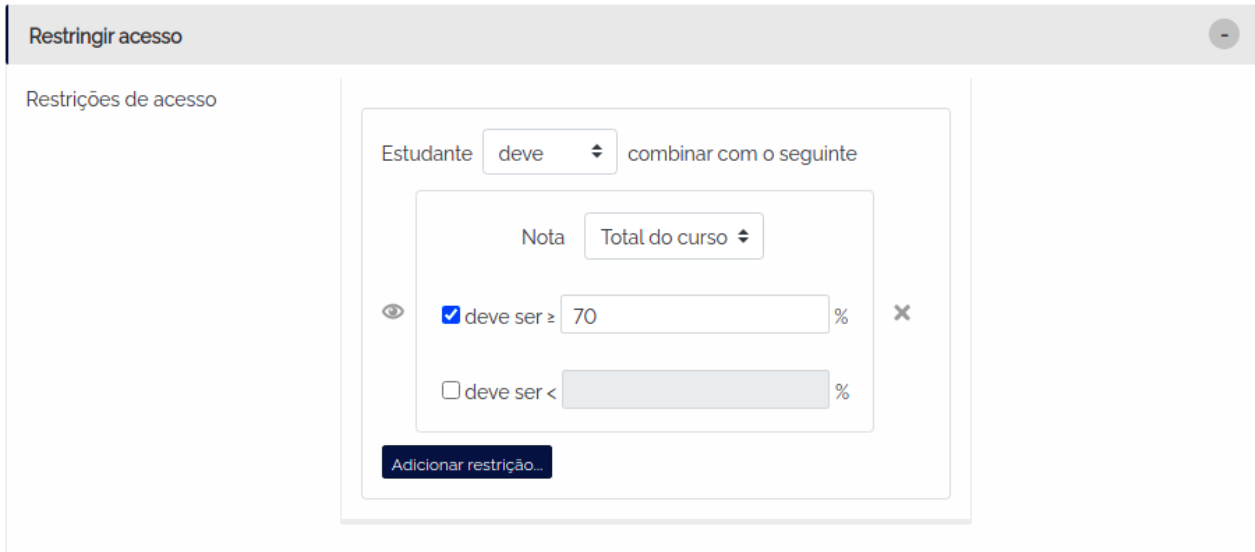

10. Acessar o bloco "Conclusão de atividade", configurar conforme Figura abaixo:

10.a. Selecionar a opção "Mostrar atividade como concluída quando as condições forem satisfeitas"

10.b. Selecionar o item "Ver como concluída se as respostas forem enviadas"

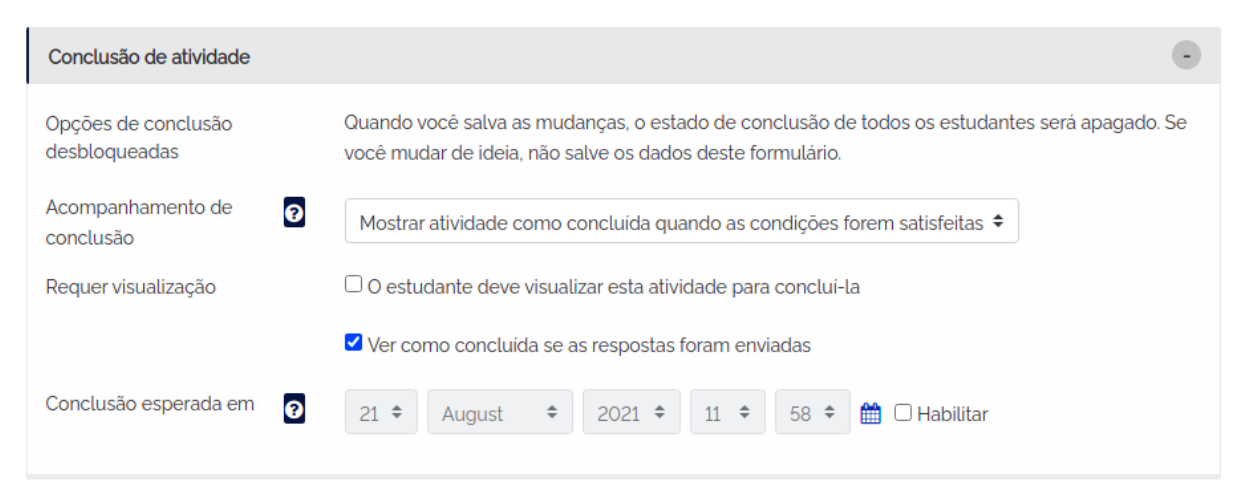

- 11. Clicar em Salvar e mostrar
- 12. Clicar na aba Modelos

13. No bloco "Utilizar um template", escolher o template público "Avaliação de Reação"

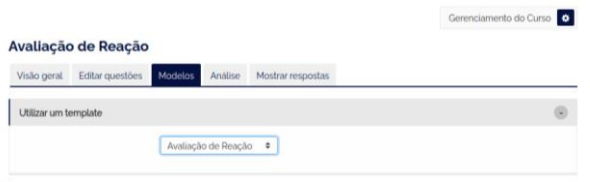

#### 14. Selecionar a opção "Excluir itens antigos"

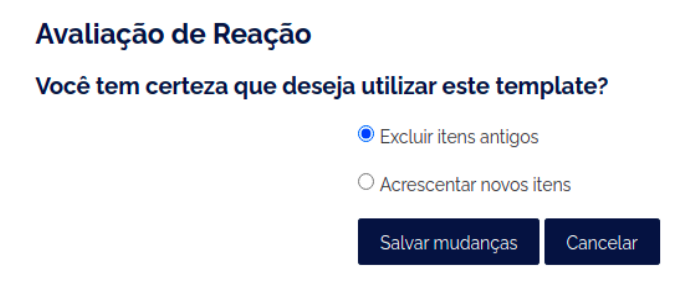

15. Clicar em Salvar mudanças

Pronto, a avaliação de reação foi adicionada. Inclusive você foi redirecionado para o bloco onde estão as questões que acabaram de ser importadas. Agora basta você voltar para a página do curso.

#### <span id="page-34-0"></span>**CERTIFICADO**

- 1. Acessar o curso desejado
- 2. Ativar modo edição

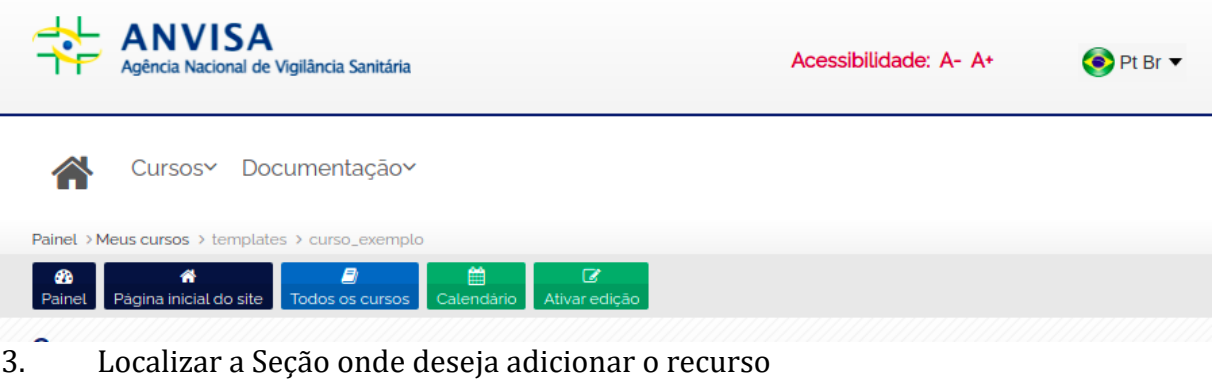

4. Clicar em adicionar atividade ou recurso

+ Adicionar uma atividade ou recurso

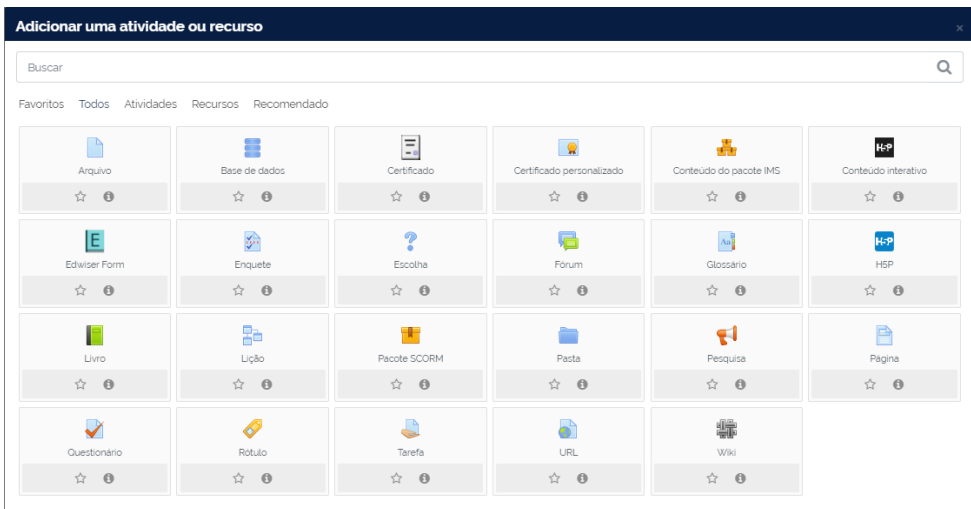

#### 5. Selecionar o recurso Certificado Personalizado

6. Preencher como "Certificado de Conclusão" o campo nome.

7. Acessar o bloco "Restrição acesso"

7.a. A restrição é um mecanismo de controle, uma condição a ser atendida pelo participante, para possibilitar o acesso ao certificado.

#### 7.b. Ex: Participante que concluiu a Avaliação de Reação.

#### 7.c. Para adicionar a restrição, você deve clicar em Adicionar restrição

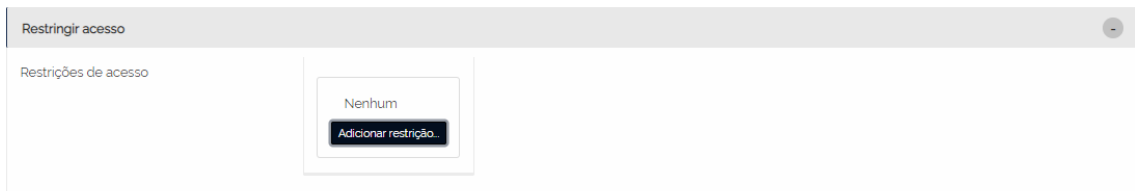

As opções disponíveis para restringir o acesso ao certificado são: Conclusão da Atividade, Data, Nota, Perfil do usuário, Nível e Grupo de restrição. Inicialmente, recomendamos que o Certificado de Conclusão só seja disponibilizado após a realização da Avaliação de Reação, obrigatória para toda ação de Capacitação Corporativa no AVA Visa. De tal forma, ao clicar na opção Conclusão da Atividade, serão exibidas informações necessárias para definição da atividade e do critério de conclusão da atividade, como pode ser observado na Figura 1 - Restrição de acesso a avaliação de reação.

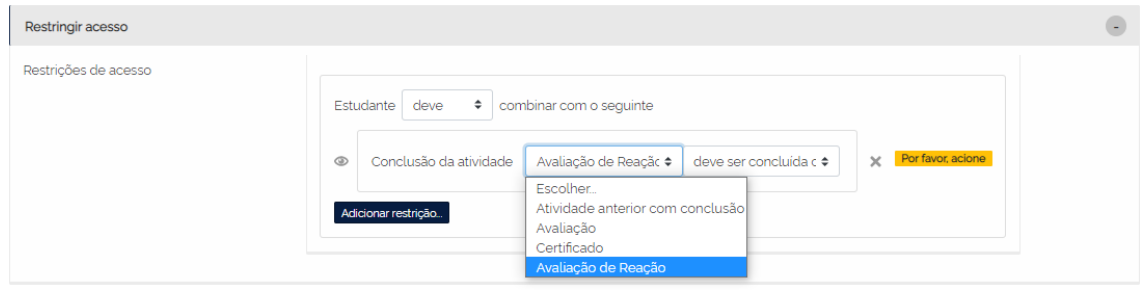

- 8. Clicar em "Salvar e mostrar"
- 9. Clicar em "Gerenciamento do Curso"

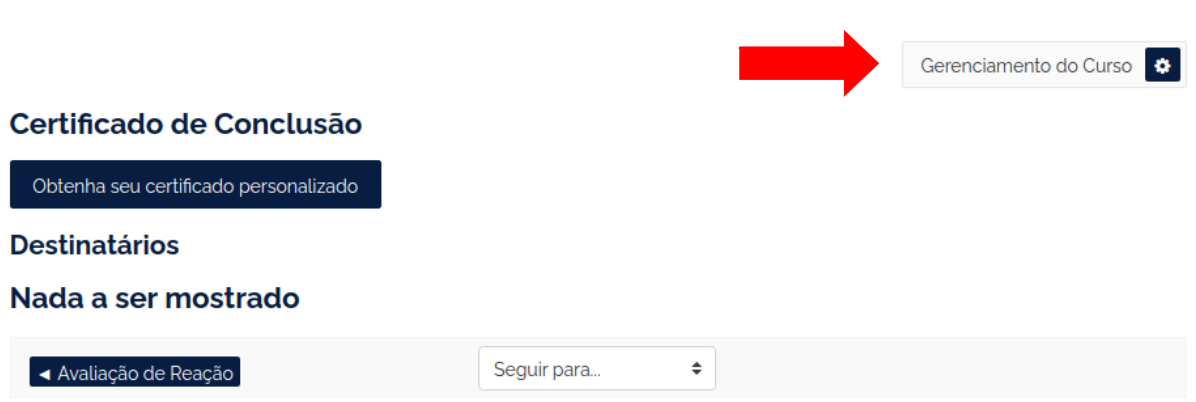

10. Clicar em "Editar certificado personalizado"

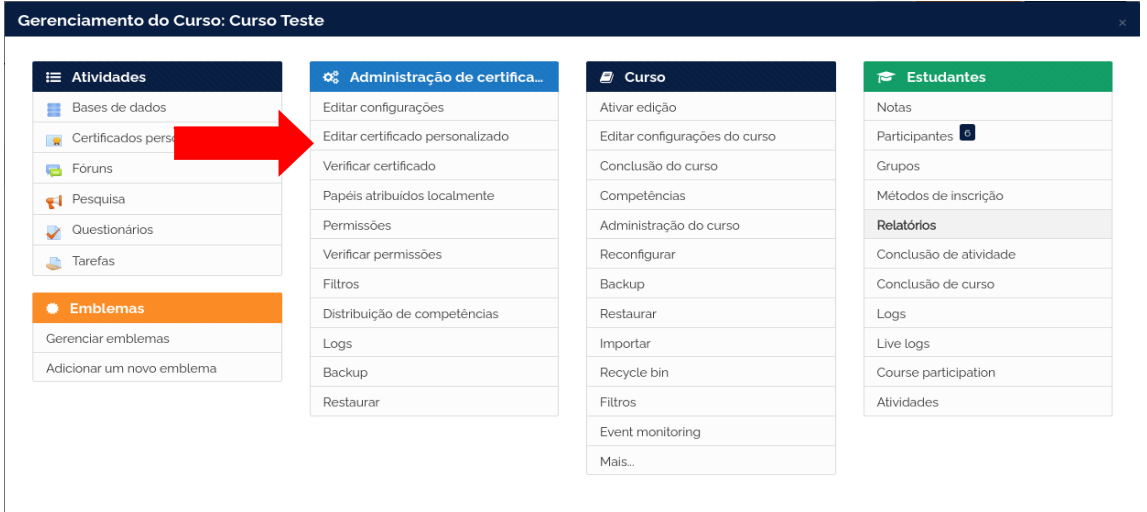

## 11. Verificar se o modelo GGPES está selecionado no bloco "Carregar modelo"

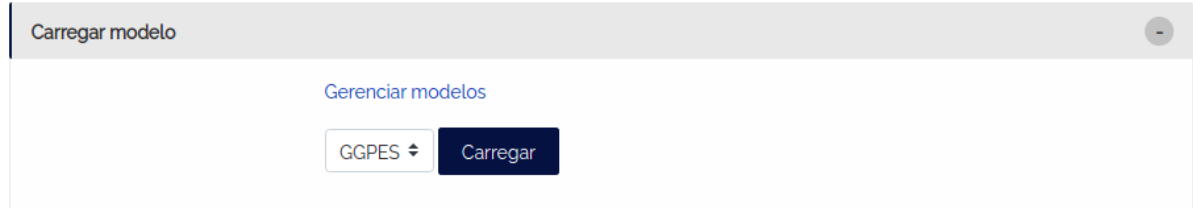

## 12. Clicar em carregar

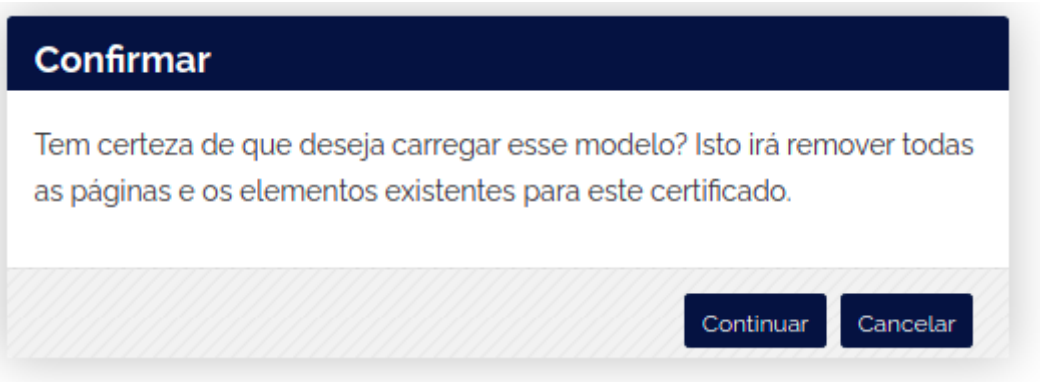

- 13. Clicar em continuar
- 14. Salvar mudanças

O certificado padrão (modelo GGPES) foi adicionado. Você pode observar que vários elementos foram adicionados, caso seja necessário realizar a alteração / adição ou remoção de qualquer um deles, bastas realizar estas ações nesta página, utilizando o ícone de engrenagem para edição, lixeira para remoção e o botão Adicionar elemento para adição de novos elementos contido na lista suspensa, conforme Figura X. Salva as mudanças. Agora basta você voltar para a página do curso.

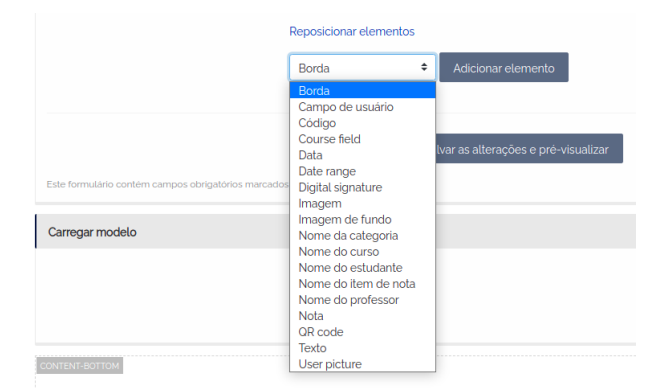

Importante: Sempre que adicionar ou alterar um elemento, utilizar as orientações X (eixo horizontal) e Y (eixo vertical) para posicionar eles na folha. Os valores inseridos nestas orientações é a quantidade aproximada de milímetros que o elemento vai se deslocar em relação à borda esquerda (eixo X) e à borda superior (eixo Y). Depois de toda alteração, clique no botão Salvar as alterações e prévisualizar (será realizado o Download do certificado com as alterações realizadas).

Para exportar os dados das avalições de reação, o usuário deve realizar os seguintes passos:

- 1. Acessar o recurso de Avaliação de Reação desejada
- 2. Clicar na aba "Mostrar respostas"
- 3. Escolher o formato de download desejado

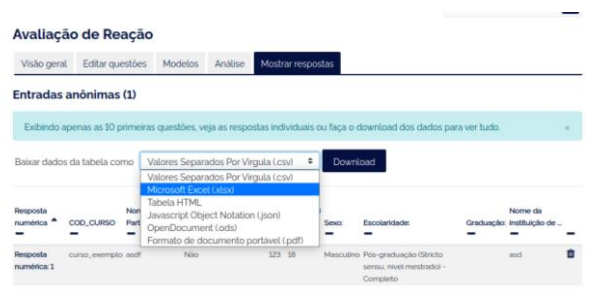

#### 4. Clicar em Download

#### <span id="page-38-0"></span>**REFERÊNCIAS**

Escola Nacional de Administração Pública. Didática para Facilitadores de Aprendizagem. Apostila. Enap, Brasília: 2019.

MORAN, J. M. O vídeo na sala de aula. **Revista Comunicação & Educação**. São Paulo: ECA-Ed. Moderna, [2]: 27 a 35, jan./abr. de 1995.

MOREIRA, Marco Antonio. **O que é afinal aprendizagem significativa?** Aula Inaugural do Programa de Pós-Graduação em Ensino de Ciências Naturais, Instituto de Física, Universidade Federal do Mato Grosso, Cuiabá, MT, 23 de abril de 2010. Disponível em:<http://moreira.if.ufrgs.br/oqueeafinal.pdf>

PÉREZ GÓMEZ, Ángel I. **Educação na era digital**: a escola educativa. Porto Alegre: Penso, 2015

ROURKE, L; ANDERSON, T.; GARRISON, D.A. E ARCHER, WALTER. "Assessing social presence in assynchronous text-based, computer conference". **Journal of Distance Education**, v.14, n.2, 2001.

UFPR. Guia do Conteudista. Curitiba: UFPR, sd.